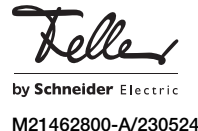

# KNX-RTH-Taster RGB mit Raumthermostat

# Bedienungsanleitung

Der im KNX-RTH-Taster integrierte Raumthermostat regelt die Raumtemperatur (Heizen oder Kühlen) entsprechend Ihren Vorgaben. Um den Energieverbrauch zu senken und die Umwelt zu schonen, können Sie bequem zwischen den Betriebsarten des Raumthermostaten umschalten und die jeweilige Solltemperatur ändern.

Ihr Systemintegrator hat den KNX-RTH-Taster mit einer spezialisierten Software (ETS) nach Ihren Bedürfnissen konfiguriert und Sie über die Bedienung der angeschlossenen Verbraucher instruiert. Der Funktionsumfang Ihres KNX-RTH-Tasters kann daher von den in dieser Bedienungsanleitung erläuterten Anzeigen und Einstellungen abweichen. Falls Sie Fragen oder Änderungswünsche zu Ihrem KNX-RTH-Taster haben, wenden Sie sich bitte an Ihren Systemintegrator.

# Bedienung und Anzeige

Die Funktionen des Raumthermostaten steuern Sie über die Tasten neben dem Display.

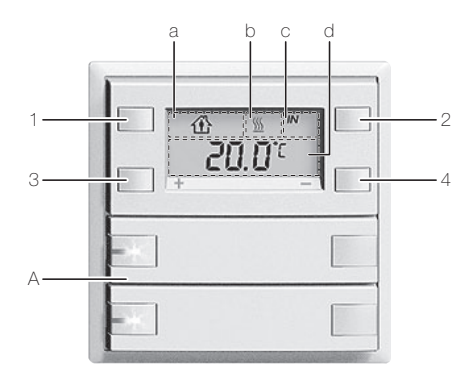

### Bedienung

- 1 Betriebart umschalten
- 2 Anzeige umschalten
- 3 Plustaste
- 4 Minustaste
- A Tasten zum Bedienen von beliebigen Verbrauchern

# Anzeige

### a Betriebsart

- 企 Komfortbetrieb  $\epsilon$
- **Nachtbetrieb** 企C
	- Komfortverlängerung
- Frost-/Hitzeschutz 雌
- i企 **Standbybetrieb**
- b Statusanzeige
	- $\frac{1}{2}$ Heizfunktion ist aktiv
- ₩ Kühlfunktion ist aktiv c Temperaturart
	- IN (Innen-) Raumtemperatur <leer> Solltemperatur
	- Wertanzeige OUT Aussentemperatur
	- °C Temperatur gemäss c<br>0:00 Uhrzeit
	- 0:00 Uhrzeit
	- FAn.x Lüfterstufe (Gebläsekonvektor)
	- Bedientasten sind gesperrt  $\overline{O}$

Die angezeigten Daten können je nach Programmierung durch Ihren Systemintegrator variieren.

### Betriebsart umschalten

Mit der Betriebsarttaste 1 wählen Sie die gewünschte Betriebsart. Drücken Sie die Taste 1 so oft, bis das Symbol der gewünschten Betriebsart angezeigt wird.

#### Komfortbetrieb 企

Die Raumtemperatur ist auf einen Wert eingestellt, der die «normale Benutzung» des Raums mit einer angenehmen Temperatur ermöglicht. **Standbybetrieb** 

 $\lambda \n\uparrow$ 

Die Raumtemperatur wird so weit abgesenkt / angehoben (z. B. bei vorübergehender Abwesenheit), dass Energiekosten eingespart werden, die Komforttemperatur aber schnell wieder erreicht wird.

Für lange Abwesenheit (Ferien etc.) sollten Sie den Frost-/Hitzeschutz aktivieren.

#### Nachtbetrieb  $\mathbf C$

Während der Nacht wird der Raum für längere Zeit nicht benutzt; die Raumtemperatur wird auf einen nachts angenehmen Wert gesenkt / gehoben und kann morgens relativ schnell wieder auf die Komforttemperatur gebracht werden. Der Nachtbetrieb wird i.d.R. über den Bus aktiviert.

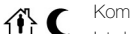

Komfortverlängerung

Ist der Raumthermostat bereits in den Nachtbetrieb geschaltet, kann für die eingestellte Zeit in den Komfortbetrieb geschaltet werden. Nach Ablauf der Zeit wechselt der Raumthermostat wieder in den Nachtbetrieb.

#### Frost-/Hitzeschutz ☆

Die Temperaturregelung wird deaktiviert. Fällt die Temperatur unter (Frostschutz) oder über (Hitzeschutz) einen vom Systemintegrator definierten Wert wird die Heizung oder die Kühlung eingeschaltet, um Schäden am Gebäude zu vermeiden

### Anzeige umschalten

Mit der Umschalttaste 2 können Sie die Anzeige im Display auswählen. Mögliche Anzeigen sind (je nach Programmierung):

- (Innen-) Raumtemperatur (IN) \*)
- Solltemperatur der aktuellen Betriebsart
- Aussentemperatur
- Uhrzeit
- Lüfterstufe des Lüfters
- In einigen Fällen kann es abhängig vom Montageort oder der Raumphysik vorkommen, dass die gemessene Temperatur von der tatsächlichen Raumtemperatur um ± 2 K abweicht. Eine dauerhafte Abweichung kann vom Systemintegrator in der ETS abgeglichen werden.

Ihr KNX-RTH-Taster kann auch so programmiert sein, dass ein automatischer Wechsel zwischen den Anzeigen erfolgt.

## Einstellungen ändern

Die Hintergrundbeleuchtung des LC-Displays wird durch einem Tastendruck für eine vorgegebene Dauer eingeschaltet. Nun können Sie Einstellungen vornehmen (siehe unten). Erfolgt im Einstellmodus während 5 Sekunden kein Tastendruck, wird der Einstellmodus automatisch verlassen und die Änderungen werden übernommen.

## Komfortverlängerung

Befindet sich der Raumthermostat im Nachtbetrieb $\blacktriangleright$  so kann er vorübergehend wieder in den Komfortbetrieb « geschaltet werden. Die Dauer des Komfortbetriebs (Standard: 1 Stunde) kann geändert werden

- 1. Wählen Sie mit der Betriebsarttaste 1 die Komfortverlängerung  $\mathbf{\Phi}$  C.
- 2. Drücken Sie die Umschalttaste 2 so oft, bis die Raumtemperatur (IN) angezeigt wird.
- 3. Drücken Sie kurz die Plustaste 3 oder Minustaste 4. Die aktuelle Zeitdauer der Komfortverlängerung wird angezeigt und blinkt.

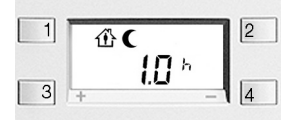

- 4. Stellen Sie mit der Plustaste 3 oder Minustaste 4 die neue Zeitdauer der Komfortverlängerung (in 0,5 Stunden Schritten) ein.
- 5. Drücken Sie die Umschalttaste 2, die neue Zeitdauer ist gespeichert und läuft.

### Solltemperatur einstellen

Der Systemintegrator hat für den Komfortbetrieb <a>
f</a>
feine Solltemperatur vorgegeben. Diese können Sie jederzeit an Ihre Bedürfnisse anpassen.

- 1. Wählen Sie mit der Betriebsarttaste 1 den Komfortbetrieb  $\Phi$ .
- 2. Drücken Sie die Umschalttaste 2 so oft, bis die Raumtemperatur (IN) angezeigt wird.
- 3. Drücken Sie kurz die Plustaste 3 oder Minustaste 4. Die aktuelle Solltemperatur wird angezeigt und blinkt.

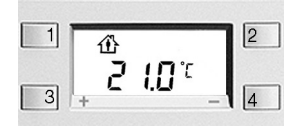

- 4. Stellen Sie mit der Plustaste 3 oder Minustaste 4 die gewünschte Solltemperatur ein. Der Maximal- und Minimalwert der Solltemperatur wurde von Ihrem Systemintegrator vorgegeben.
- 5. Drücken Sie die Umschalttaste 2, die Temperatur ist gespeichert.

### Hinweis:

Überheizte Räume sind nicht gesund: Die Raumtemperatur sollte 20–21 °C nicht übersteigen. Faustregel: Eine um 1 °C höhere Raumtemperatur verbraucht ca. 6% mehr Energie.

Die Solltemperaturen für den Nachtbetrieb C und den Standbybetrieb  $\chi$   $\triangle$  sind durch feste Absenkungen (Heizen) oder Anhebungen (Kühlen) festgelegt. In dem Masse, wie Sie die Solltemperatur für den Komfortbetrieb « ändern, passen Sie auch diese Solltemperaturen an. Die Werte für die Absenkung oder Anhebung können nicht manuell (nur durch Ihren Systemintegrator) verändert werden.

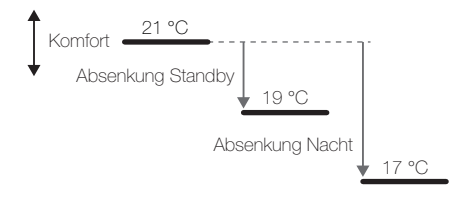

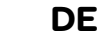

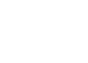

# Lüfterstufen (Gebläsekonvektor)

Bei Anschluss eines Lüfters für Heizen und/oder Kühlen und entsprechender Programmierung können Sie dessen Lüfterstufen manuell steuern. Auf diese Weise ist das bedarfsorientierte Lüften des Raumes in einer beliebigen, Lüfterstufe möglich.

1. Drücken Sie die Umschalttaste 2 so oft, bis die aktuelle Lüfterstufe FAn.x angezeigt wird.

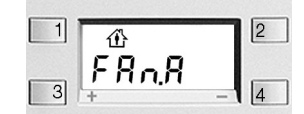

- 2. Stellen Sie mit der Plustaste 3 oder Minustaste 4 die gewünschte Lüfterstufe (blinkt) ein.
	- FAn.A Lüfter ist im Automatikbetrieb Lüfterstufe sowie Heizung/Kühlung wird vom Raumthermostat gesteuert.
	- FAn.0 Lüfter ist ausgeschaltet, Heizung/Kühlung ist ebenfalls ausgeschaltet.

FAn.1–x Lüfterstufe

- Heizung/Kühlung wird (je nach Einstellung) vom Raumthermostat gesteuert.
- 3. Drücken Sie die Umschalttaste 2, die Auswahl wird an den Lüfter gesendet.

Anschliessend wird die Bedienung solange gesperrt (Anzeige von  $\leftarrow$ O), bis der Lüfter die eingestellte Lüfterstufe rückmeldet. Erfolgt dies nicht innerhalb einer bestimmten Zeit, wird die Anzeige wieder in den vorherigen Zustand zurückgesetzt.

Je nach Programmierung schaltet der Lüfter nach einer bestimmten Zeit wieder in den Automatikbetrieb (FAn.A) zurück.

# Uhrzeit einstellen

Je nach Voreinstellung Ihres Systemintegrators wird die Uhrzeit über den Bus aktualisiert oder muss manuell eingestellt werden.

Zum Einstellen der Uhrzeit gehen Sie wie folgt vor:

1. Drücken Sie die Umschalttaste 2 so oft, bis die aktuelle Zeit angezeigt wird.

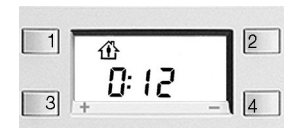

- 2. Drücken Sie die Umschalttaste 2 und halten Sie sie so lange gedrückt, bis (nach ca. 6 Sekunden) die Stundenanzeige blinkt.
- 3. Stellen Sie mit der Plustaste 3 oder Minustaste 4 die Stunde ein.
- 4. Drücken Sie die Umschalttaste 2, die Minutenanzeige blinkt.
- 5. Stellen Sie mit der Plustaste 3 oder Minustaste 4 die Minuten ein.
- 6. Drücken Sie die Umschalttaste 2, die Uhrzeit ist gespeichert.

Erfolgt während 30 Sekunden kein Tastendruck, wird der Einstellmodus automatisch verlassen, die Einstellungen werden übernommen.

### Hintergrundbeleuchtung ändern

Zum Ändern der Hintergrundbeleuchtung gehen Sie wie folgt vor:

- Drücken Sie die Umschalttaste 2 so oft, bis die Raumtemperatur (IN) angezeigt wird.
- Drücken Sie die Umschalttaste 2 und halten Sie sie so lange gedrückt, bis (nach ca. 6 Sekunden) die aktuelle Helligkeit (in %) angezeigt wird und blinkt.

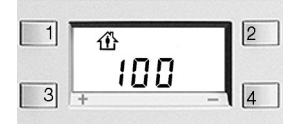

- Ändern Sie mit der Plustaste 3 oder Minustaste 4 die Helligkeit im Bereich 0 (nicht beleuchtet) bis 100 (maximale Helligkeit).
- Drücken Sie die Umschalttaste 2, der eingestellte Kontrast (Standard: 0) wird angezeigt und blinkt.
- Ändern Sie mit der Plustaste 3 oder Minustaste 4 den Kontrast im Bereich –3 bis 3.
- Drücken Sie die Umschalttaste 2, die Einstellungen sind gespeichert.

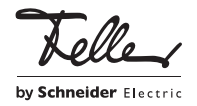